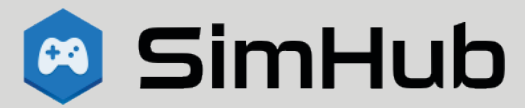

The SD1 is an Arduino-based peripheral designed for use with SimHub software. SimHub provides access to hundreds of real-time metrics from over 75 of the most popular driving/racing games for PC. You can download SimHub software for free from

#### simhubdash.com

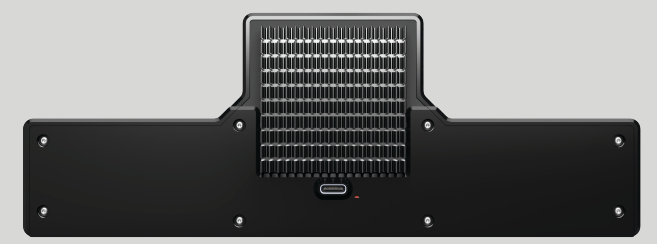

SD1 has a maximum power rating of 2.75A via the USB Type C connector on the back of the device. This power rating is only required under extreme circumstances and will generally be lower. If you experience flickering LEDs, unresponsiveness or LEDs of incorrect color or brightness, disconnect SD1, lower the brightness settings in SimHub then reconnect SD1 to see if it resolves the problem. If it does, you will need a USB source with higher power output to run your configuration at higher brightness levels. We generally find that 20-40% brightness for all LEDs is sufficient and should work with most USB sources and typical configurations.

### Upgraded your rig and need a new mount?

SD1 makes it easy to swap mounts. The mount is integrated with the case back. Simply remove the 8 screws on the back and swap in a new mount, available separately from

SimmetricsRacing.com

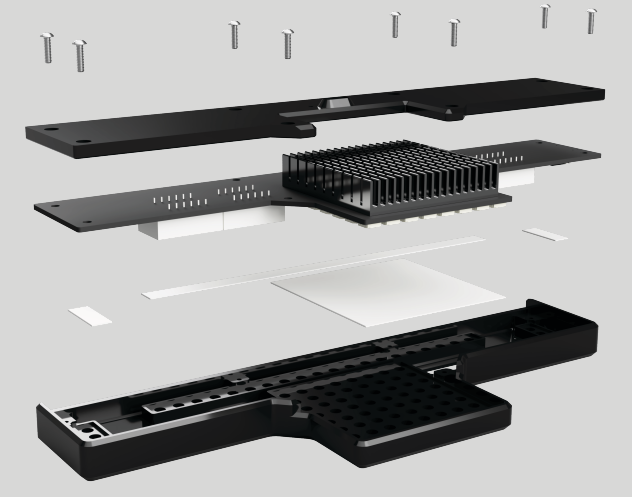

### info@SimmetricsRacing.com

Simmetrics is based in New Jersey, USA

SD1 is designed in USA Manufactured in China Final assembly and testing in USA

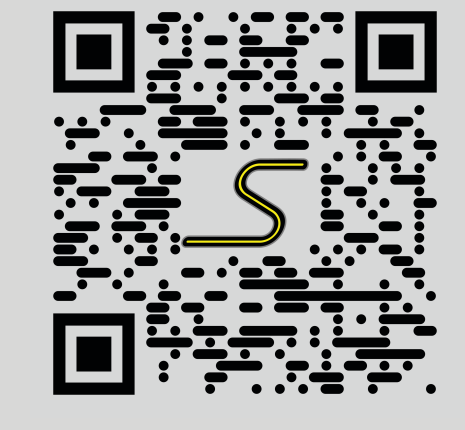

# SD1 Quick Start Guide  $\blacksquare$   $\blacksquare$   $\blacksquare$   $\blacksquare$   $\blacksquare$   $\blacksquare$   $\blacksquare$   $\blacksquare$

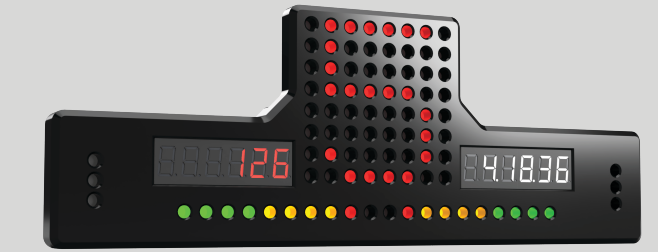

SimmetricsRacing.com

SimmetricsRacing.com

Once you have installed SimHub, you can access all of the configuration settings for the SD1 from the Arduino tab on the left column. If you are already familiar with SimHub, you can make your own profiles using the info on this page. For first-time Simhub users, we suggest heading to the Downloads page on SimmetricsRacing.com. We have provided preconfigured profiles and detailed instructions to make getting started a lot easier for beginners.

## RGB Matrix

The RGB Matrix can be configured from the "*RGB Matrix*" tab in SimHub. The Simmetrics profile includes presets for the most common use-cases: current gear, track flags and spotter overlay. Matrix rotation should be set to Portrait(180°).

## Number Displays

The 6-digit 7-segment displays can be configured in the "*Screens*" tab and offer a huge selection of telemetry parameters to choose from. SimHub allows the creation of multiple displays or screens which can be cycled in-game by assigning a wheel button in the "Controls & Events" tab. The Simmetrics configuration file contains a basic setup that can be used as a template to create your own display screens. The brightness of these displays can be adjusted in the "*Display & Alerts*" tab.

Scan for a digital copy of this guide

25

26

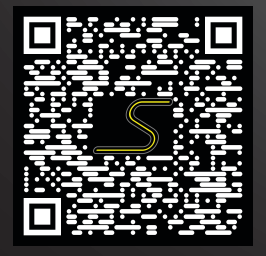

The 26 RGB LEDs can be configured in the "*RGB Leds*" tab of SimHub. The Simmetrics profile includes presets for a tachometer display on 1-20 while 21-26 display turn signals and spotters. This profile can be used as-is or as a template to create your own unique setup. None of these LEDs are "linked" to each other meaning you can have any individual LED indicate most of the available metrics in SimHub. For example, you could set 21 to show ABS status, 22 to show TC status and 23 to show DRS status.

1 2 3 4 5 6 7 8 9 10 11 12 13 14 15 16 17 18 19 20

RGB Leds

24 DE LES EL CONTENTACIÓN DE LA CONTENTACIÓN DE LA CONTENTACIÓN DE LA CONTENTACIÓN DE LA CONTENTACIÓN DE LA CO

module 1 module 2

If you need to reprogram the SD1 with an updated sketch, the settings for the SimHub Arduino setup tool are below:

> Board: Arduino Pro Micro (ATMega32U4) WS2812B RGB Matrix - DIN: 6 WS2812B RGB LEDs - Count: 26, DIN: 7, Encoding: RGB TM1637 6digits 7 Segment Module 1 DIO: 3, CLK: 12 TM1637 6digits 7 Segment Module 2 DIO: 4, CLK: 5

> > TM

model SD1

21

22